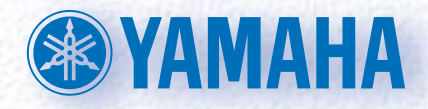

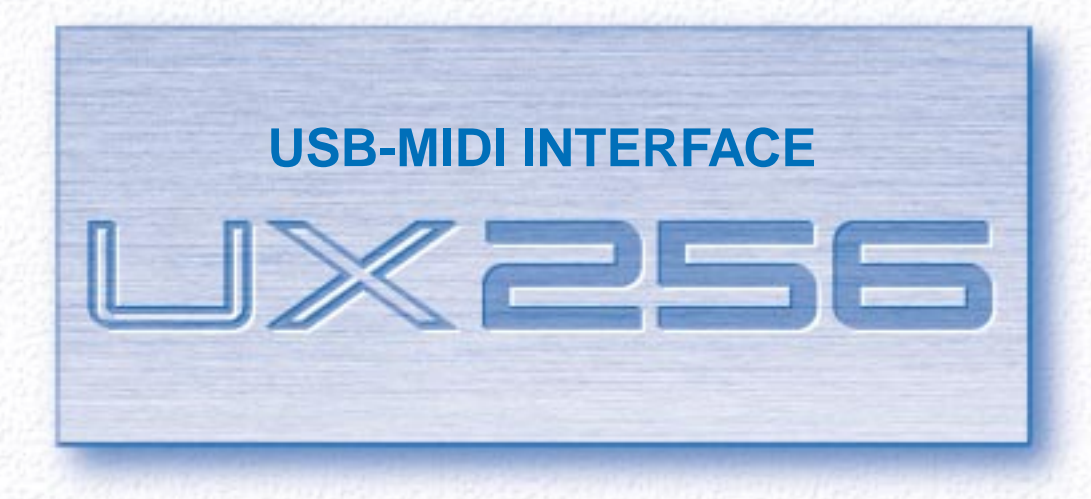

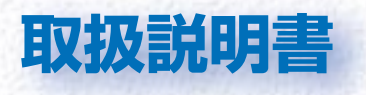

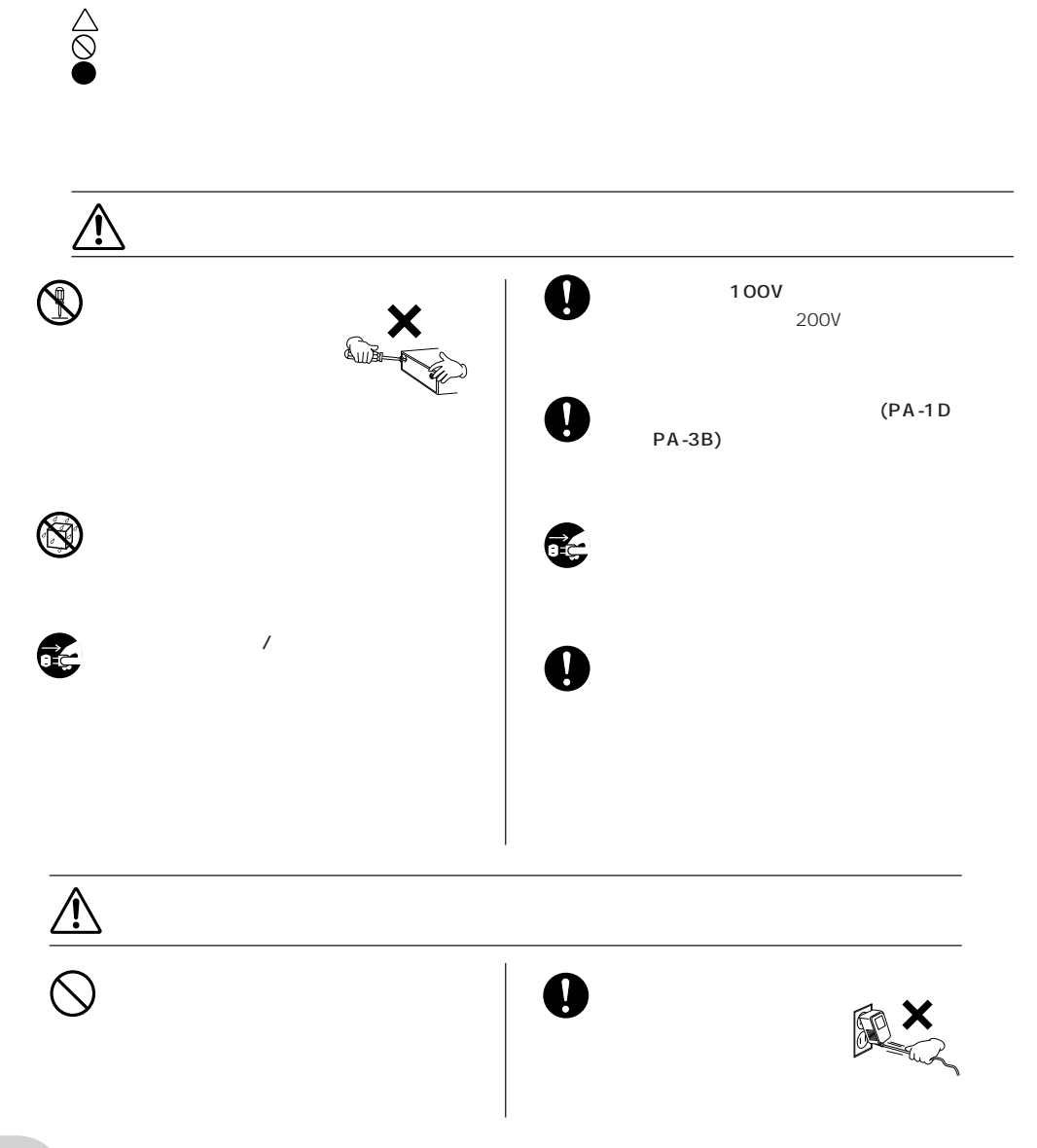

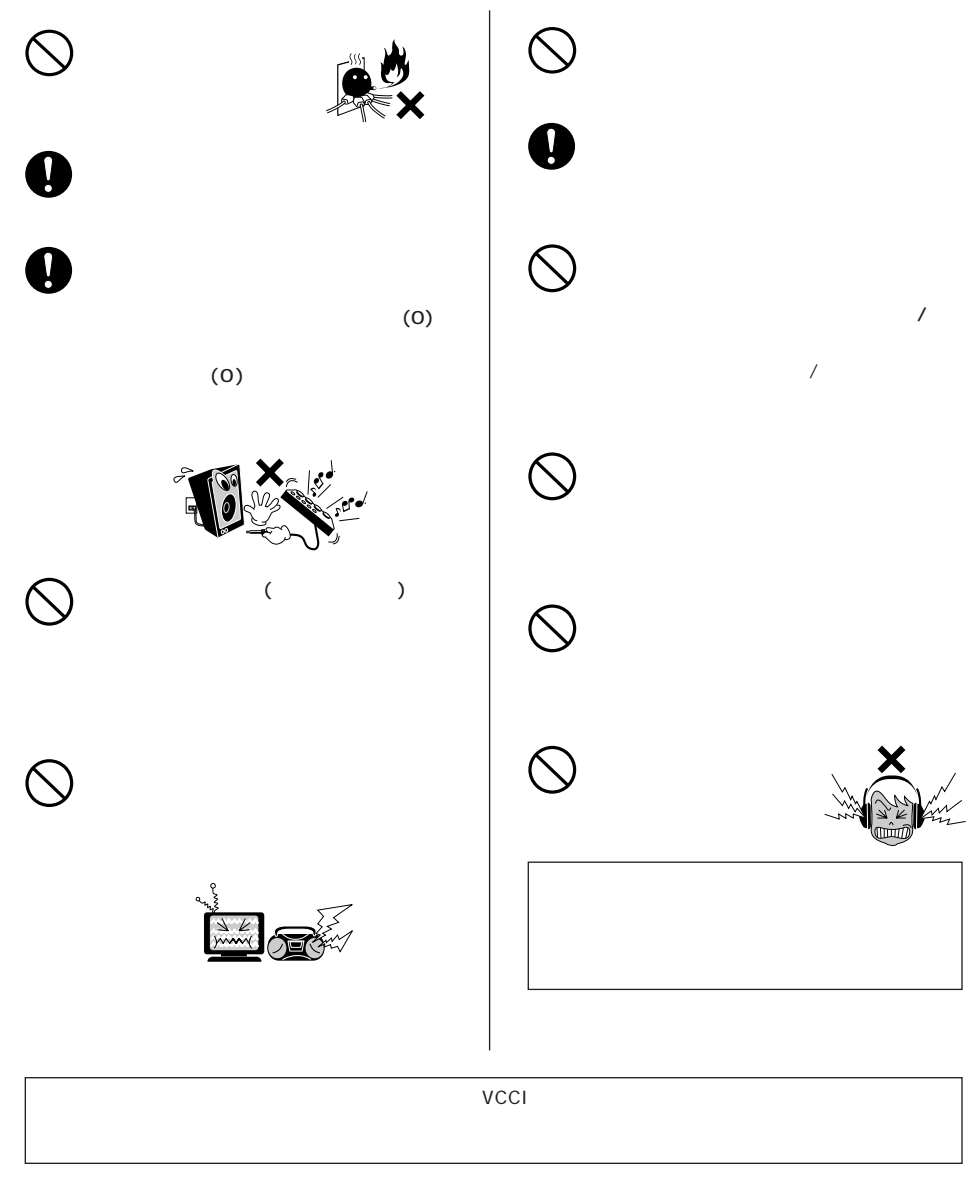

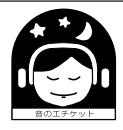

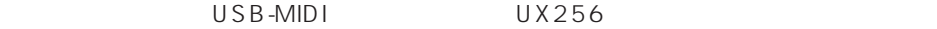

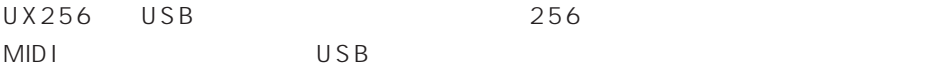

UX256 organization control with the control with the control with the control with the control with the control with the control with the control with the control with the control with the control with the control with the

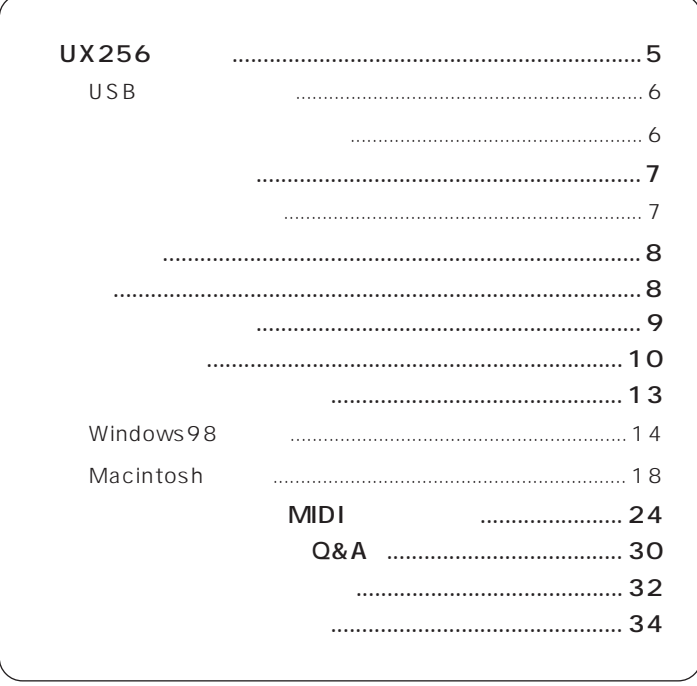

MIDI
ージョンの通知会会(AMEI)

# <span id="page-4-0"></span>UX256

## ●256チャンネル同時演奏

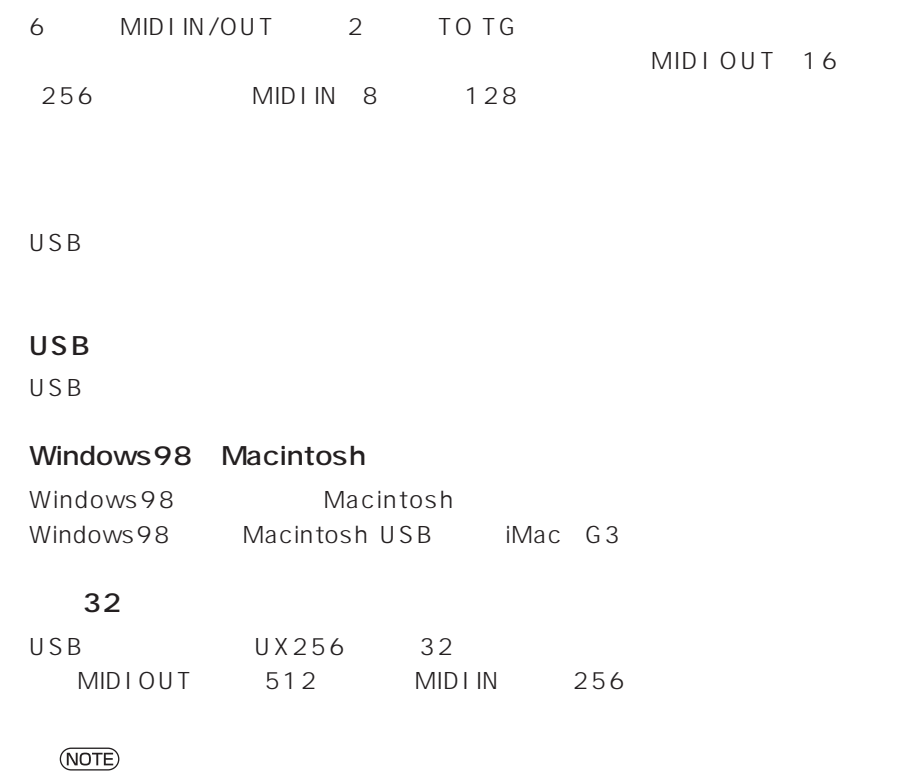

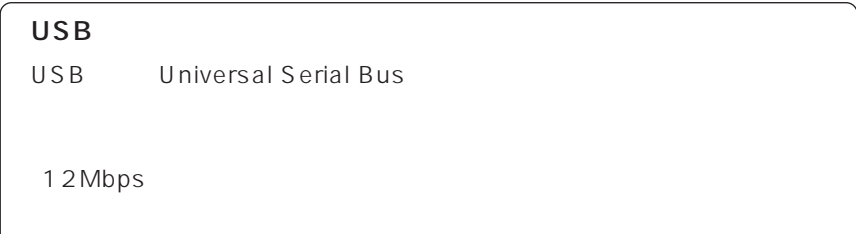

# <span id="page-5-0"></span> **USBに関するご注意**

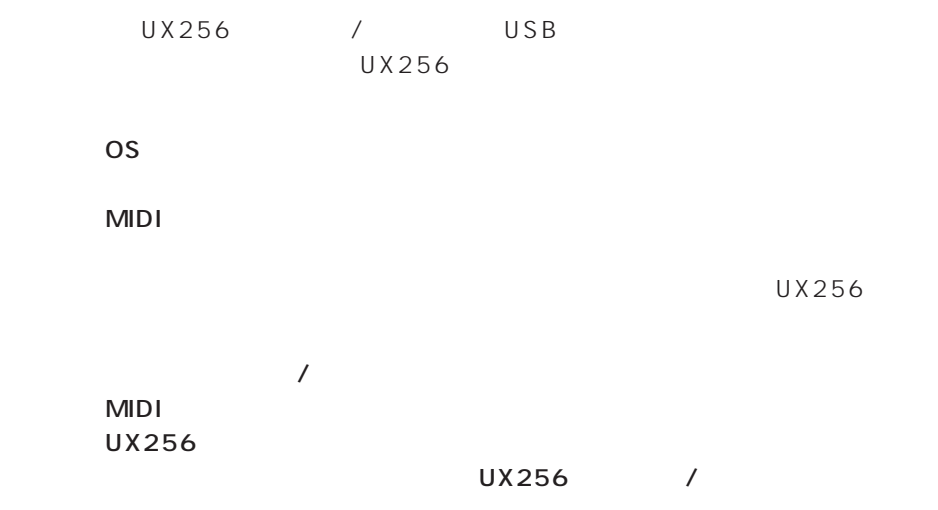

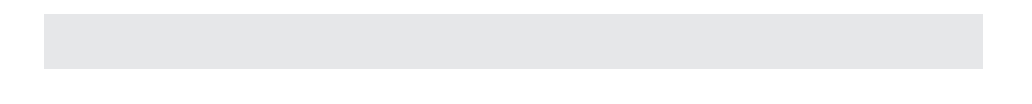

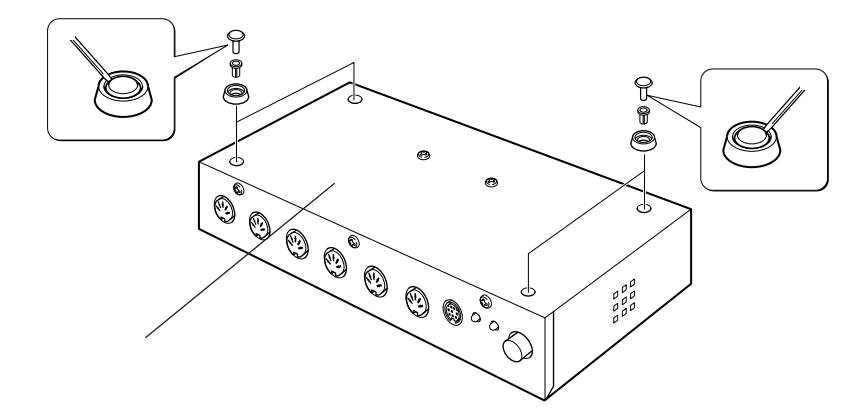

**6**

<span id="page-6-0"></span>UX256  $\sigma$ 

USB-MIDI UX256 PA-1D CD-ROM Windows98/Macintosh CD  $USB$  2m

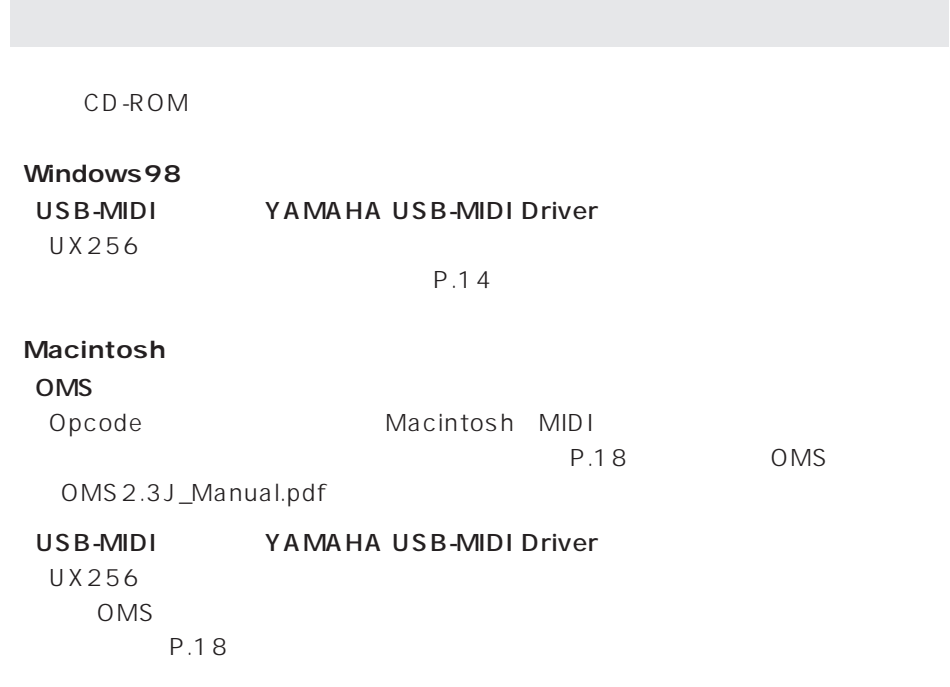

<span id="page-7-0"></span>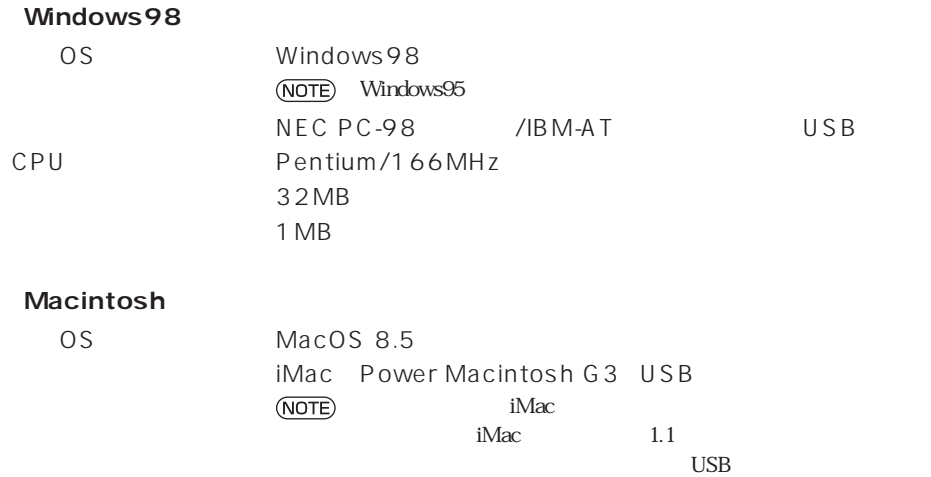

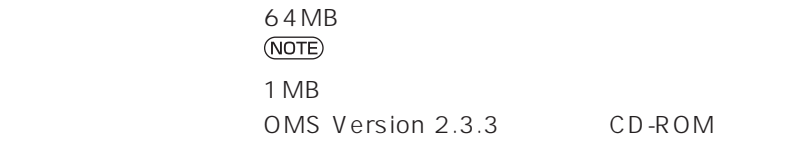

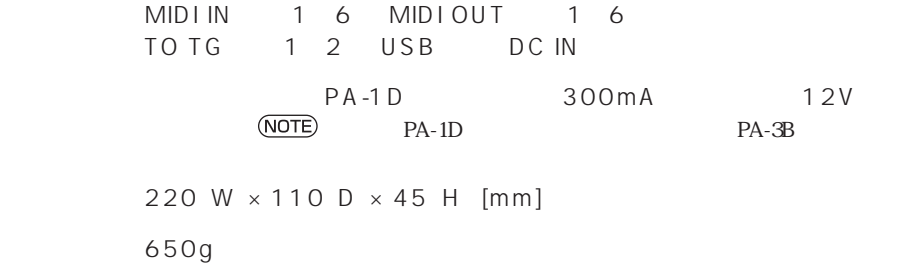

YAMAHA CCJ-MAC

<span id="page-8-0"></span>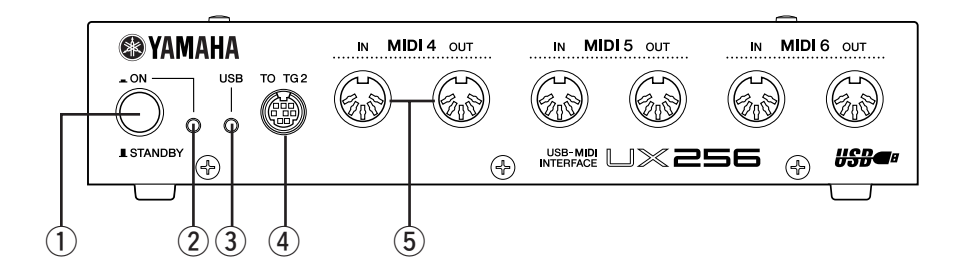

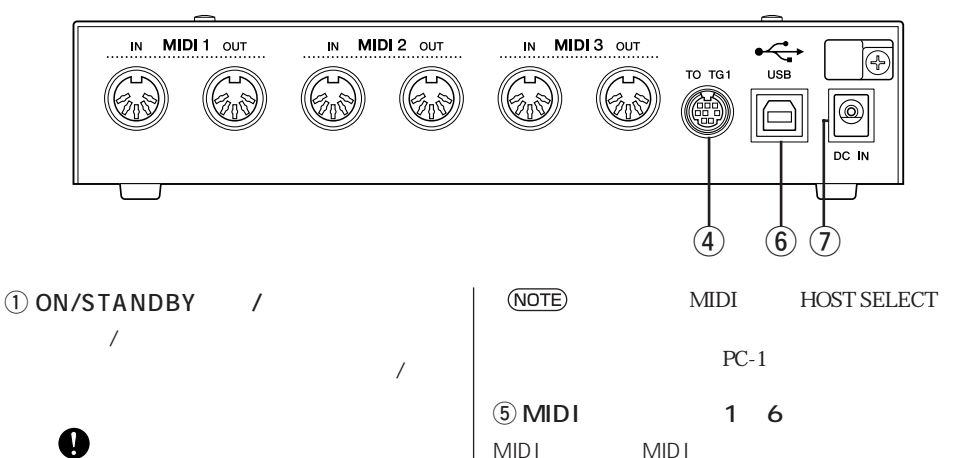

UX256  $(2)$  POWER LED  $UX256$  $\overline{a}$  USB LED **MIDI** 4 TO TG 1 2 UX256 MIDI TO HOST YAMAHA CCJ-MAC **MIDI IN** MID<sub>I</sub> **MIDI OUT** MID<sub>I</sub>  $6$  USB USB USB  $(7)$  DC IN  $PA-1D$ DC IN

テムペリフェラルケーブル 8ピン)をご使用くだ

**10**

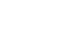

1. UX256

 $\mathbf 1$ 

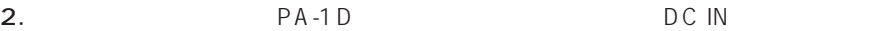

 $TQ$   $TQ$ 

Ģ

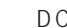

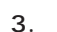

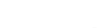

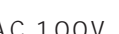

AC100V

3. AC 100V

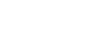

UX256

**IN MIDI3 OUT** 

PA-1D
PA-3B

(PA-1D)

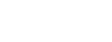

 $UX256$ 

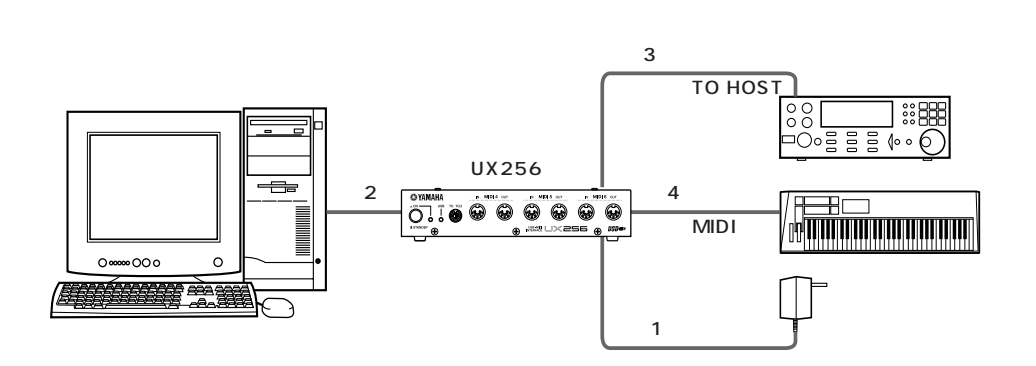

<span id="page-9-0"></span> $UX256$ 

 $\overline{2}$   $\overline{2}$   $\overline{3}$   $\overline{2}$   $\overline{3}$   $\overline{2}$   $\overline{3}$   $\overline{2}$   $\overline{3}$   $\overline{2}$   $\overline{3}$   $\overline{2}$   $\overline{3}$   $\overline{2}$   $\overline{3}$   $\overline{3}$   $\overline{2}$   $\overline{3}$   $\overline{3}$   $\overline{3}$   $\overline{3}$   $\overline{3}$   $\overline{3}$   $\overline{3}$   $\overline{$ 

#### USB UX256 USB USB

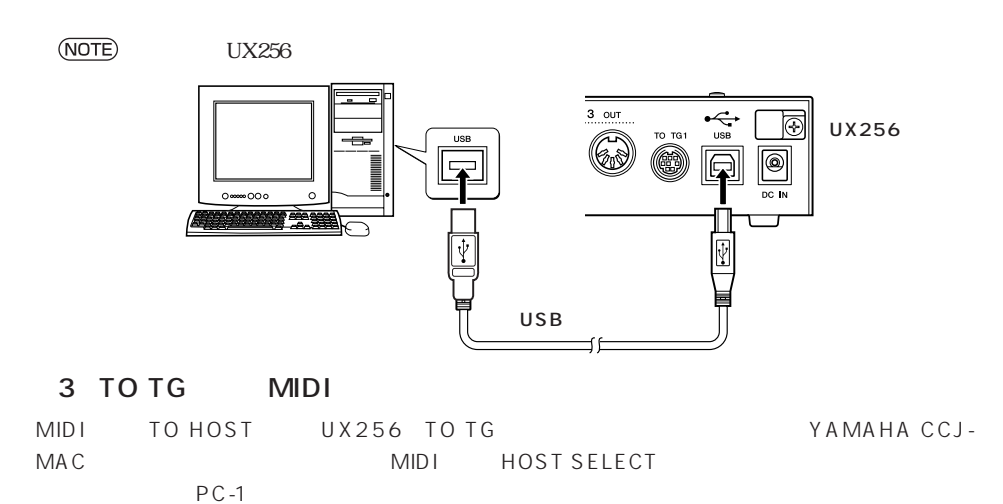

TO TG MIDI OUT 5 MIDI IN 1

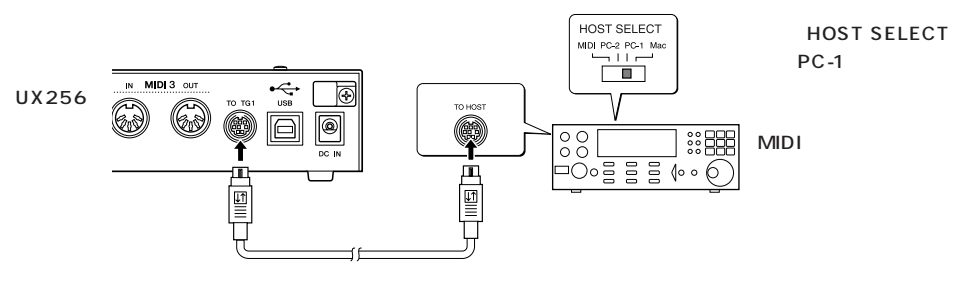

#### 4 MIDI MIDI

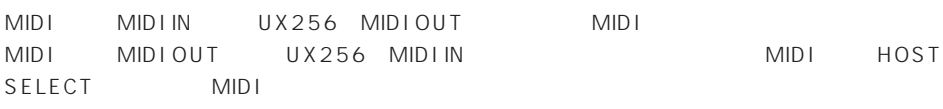

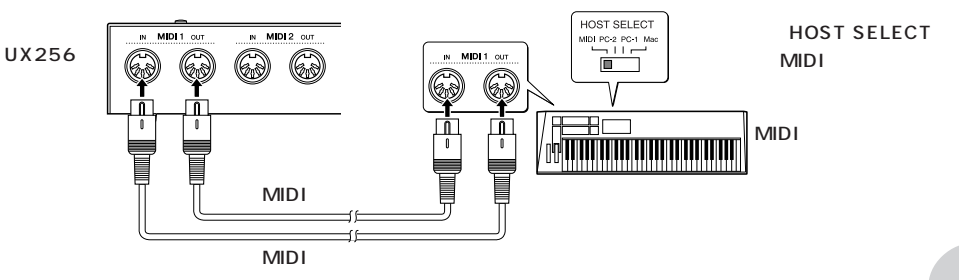

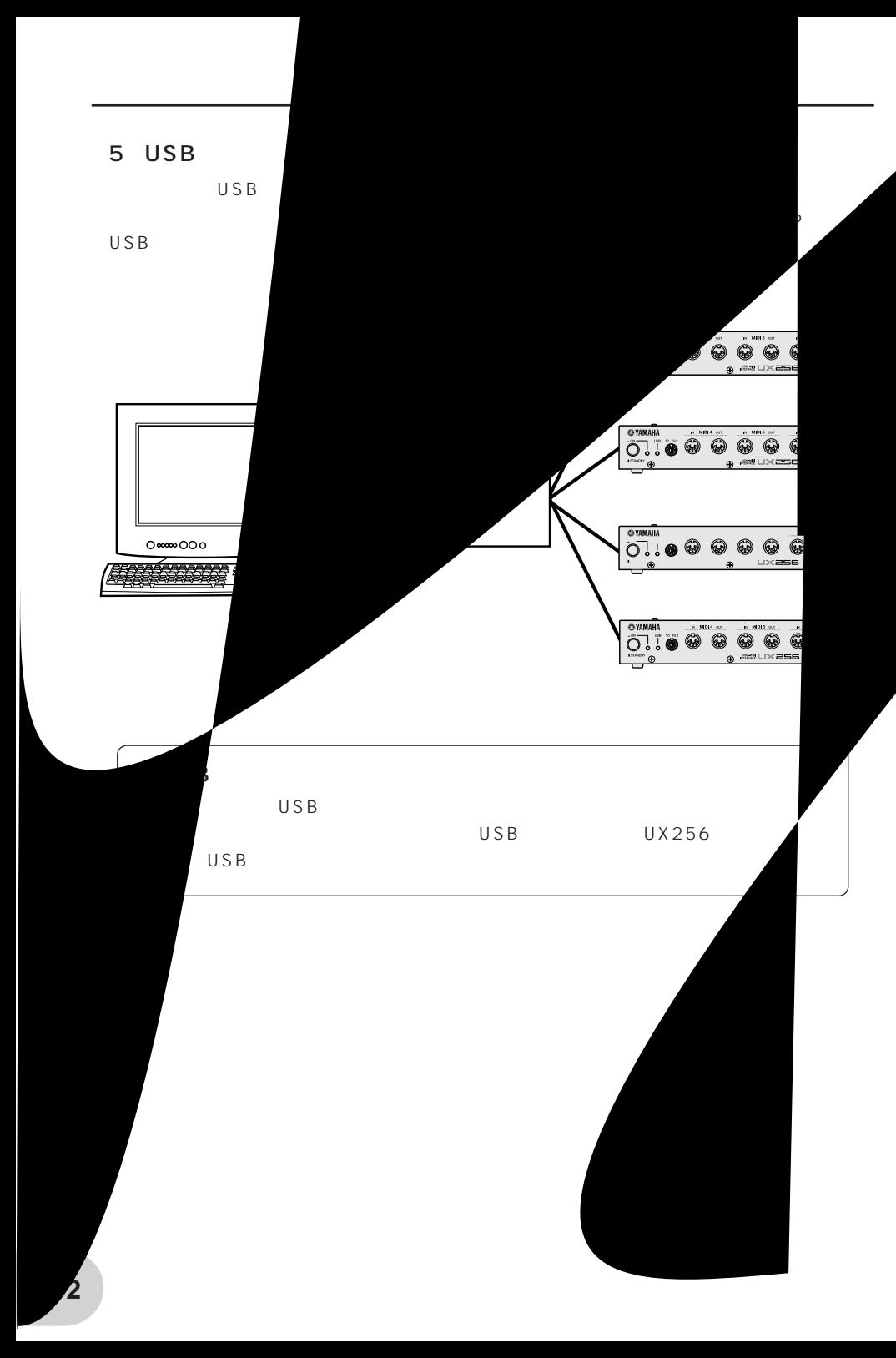

<span id="page-12-0"></span>UX256

USB-MIDI
USB-MIDI
USB-MIDI
USB-MIDI
USB-MIDI
USB-MIDI  $UX256$  MIDI Macintosh USB-MIDI OMS P.18 Windows98 Macintosh Macintosh P.18

Windows98

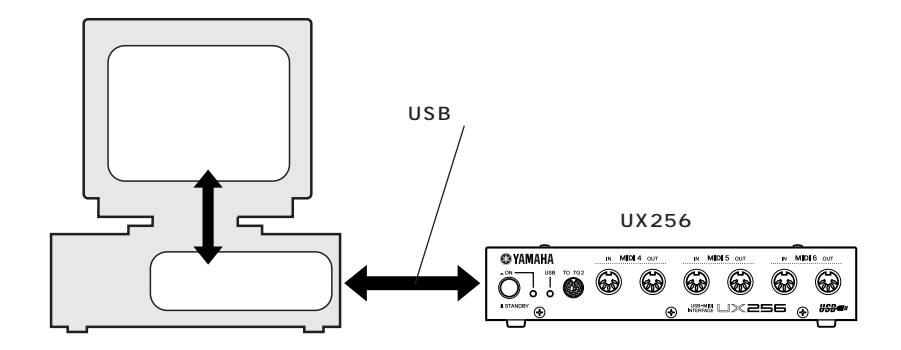

Macintosh

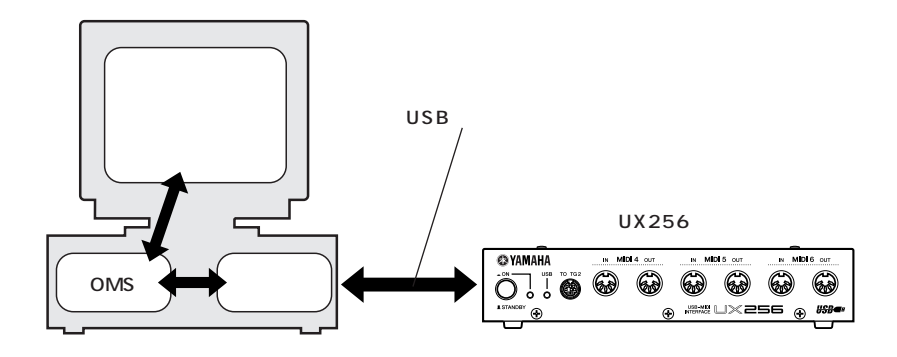

# Windows98

- <span id="page-13-0"></span>1.  $\blacksquare$
- 2. UX256 USB USB USB UX256  $USB$
- 3. UX256

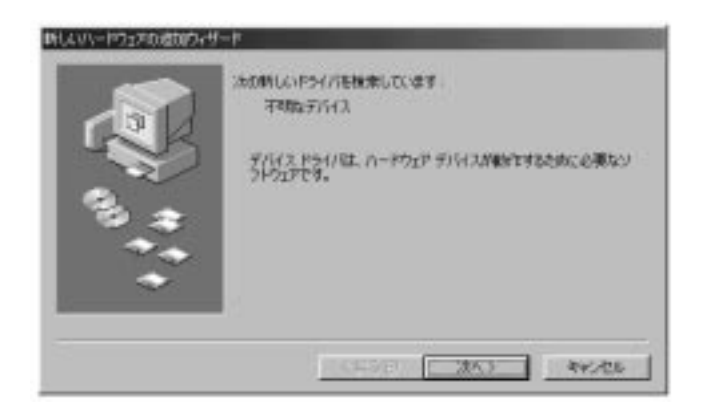

4. [ ]

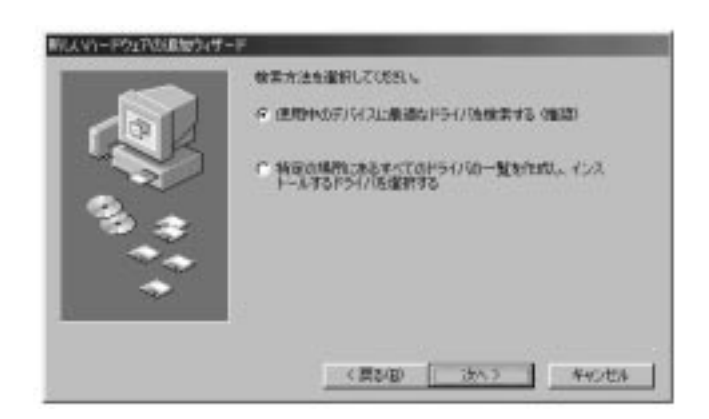

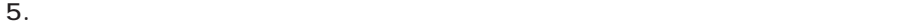

 $\Gamma = 1$ 

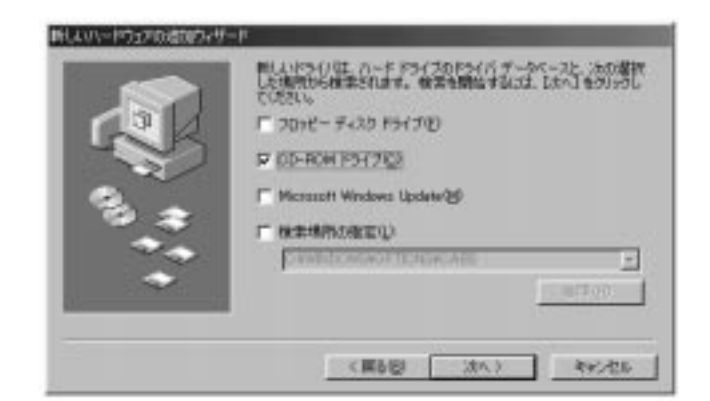

- 6. CD-ROM CD-ROM CD-ROM CD-ROM ты  $\Box$ (NOTE) Windows CD  $CD-ROM$   $D:\ \$
- 7. CD-ROM

YAMAHA USB MIDI Driver [ ]

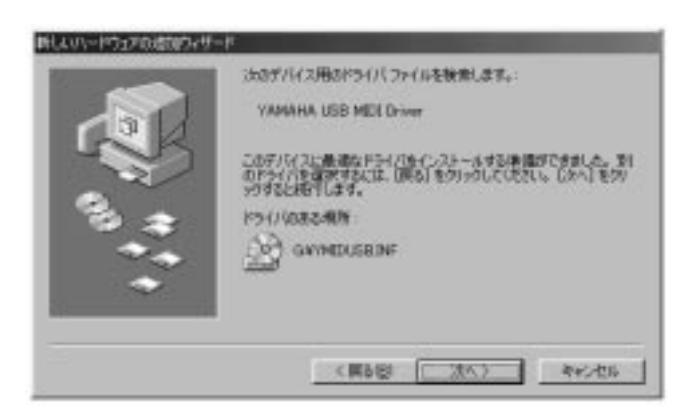

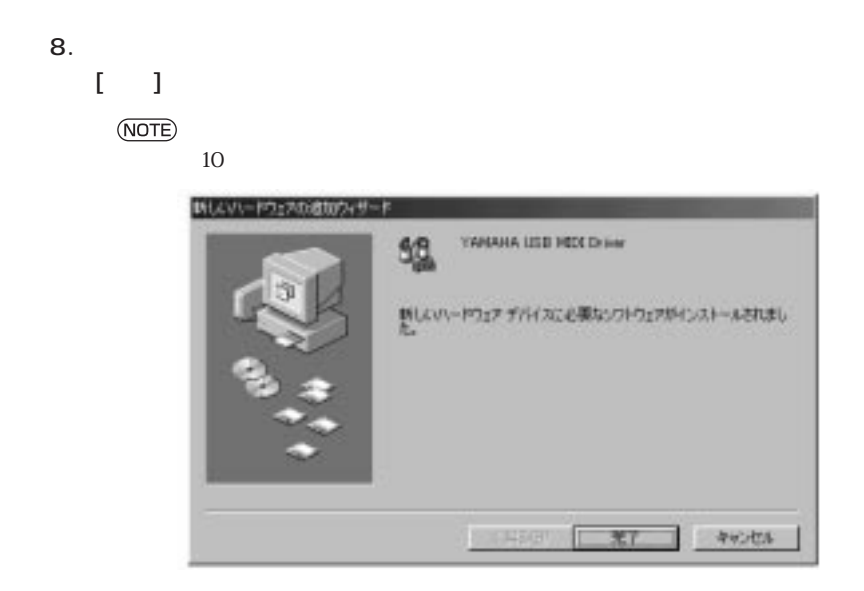

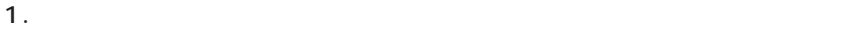

Driver

2. 「デバイスマネージャ」のタブをクリックすると、「YAMAHA USB MIDI

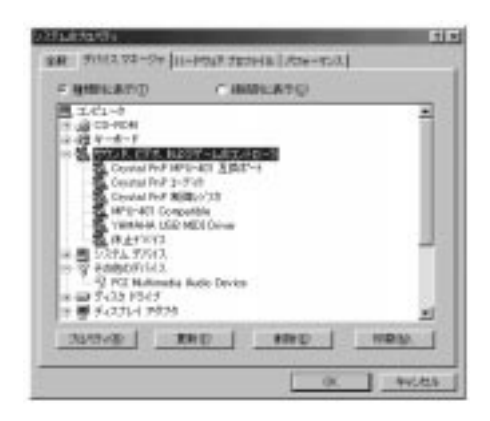

## MIDI

Windows98<br>UX256

#### UX256

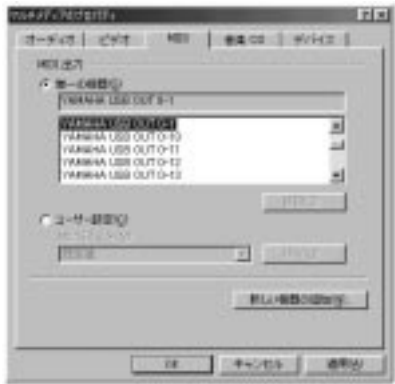

1.  $\blacksquare$ 

## 2. MIDI YAMAHA USB OUT xx-yy

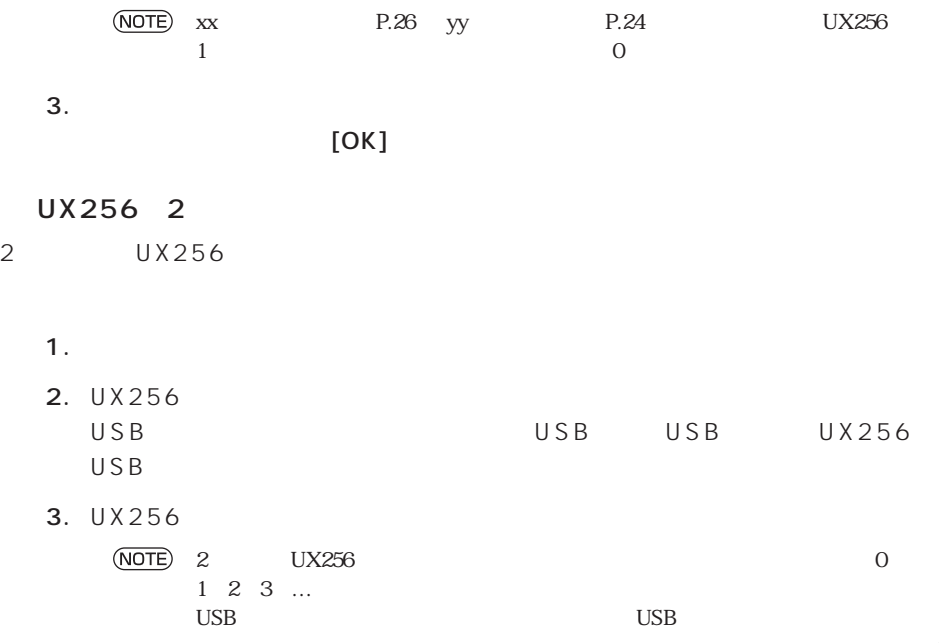

<span id="page-17-0"></span>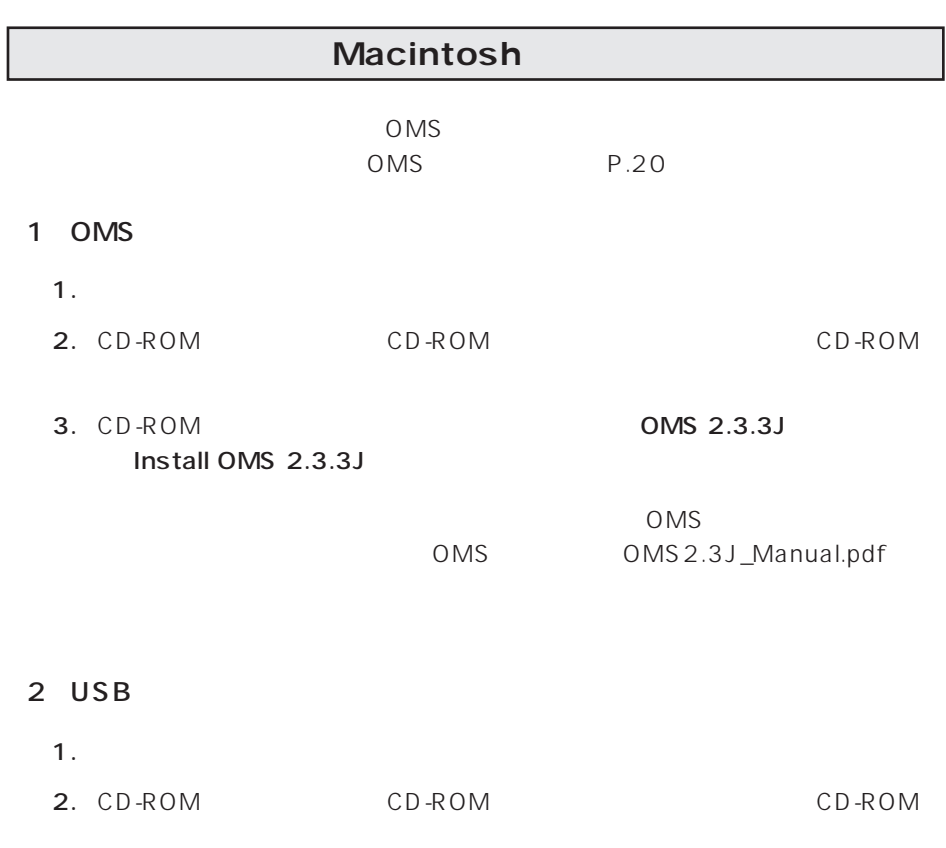

3. CD-ROM Install USB Driver

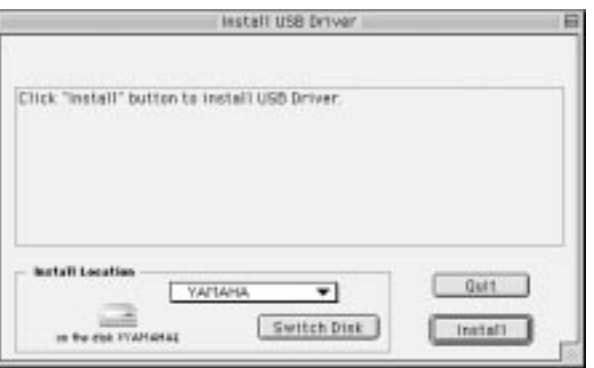

4. Install Location

)<br>(The Disk) しかしのメニューを使い、インストール先を選択することを受けることを受けることを受けることを受けることを受けることを受けることを受けることを

(NOTE)

5. [Install]

"Continue"

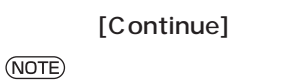

[Cancel]

ています。インストールでは、インストールでは、インストールでは、「Switch

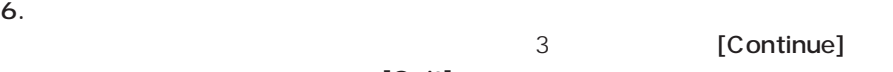

 $[Quit]$ 

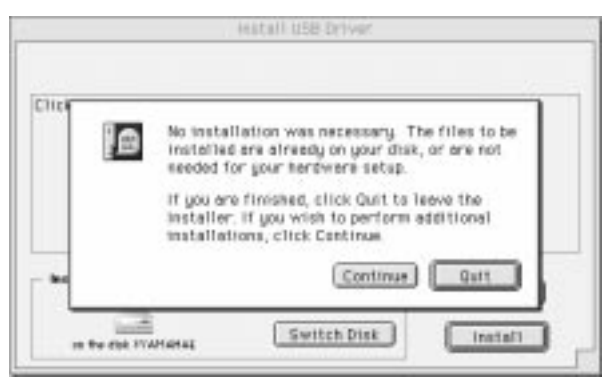

 $7.$ 

[Restart]

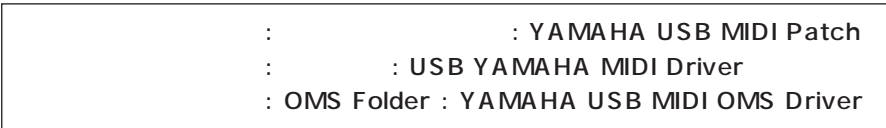

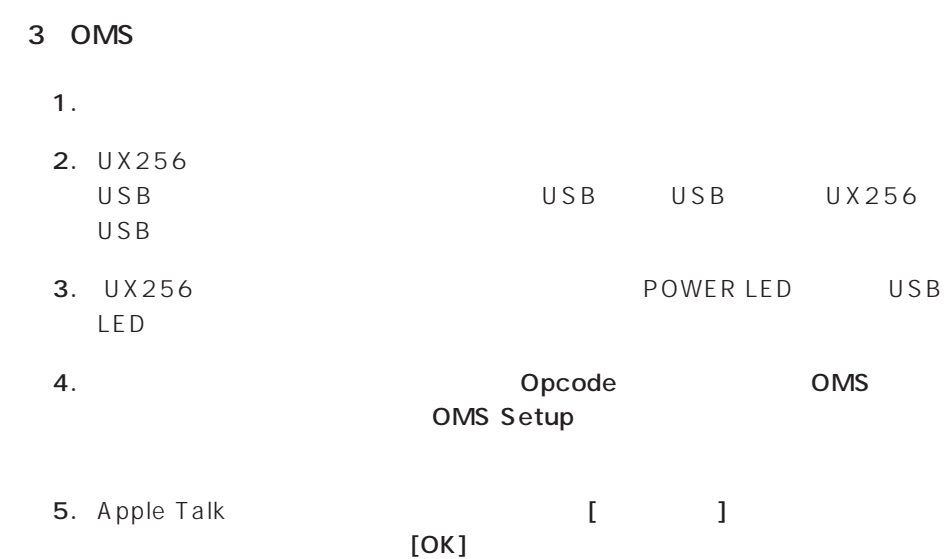

 $6.$ 

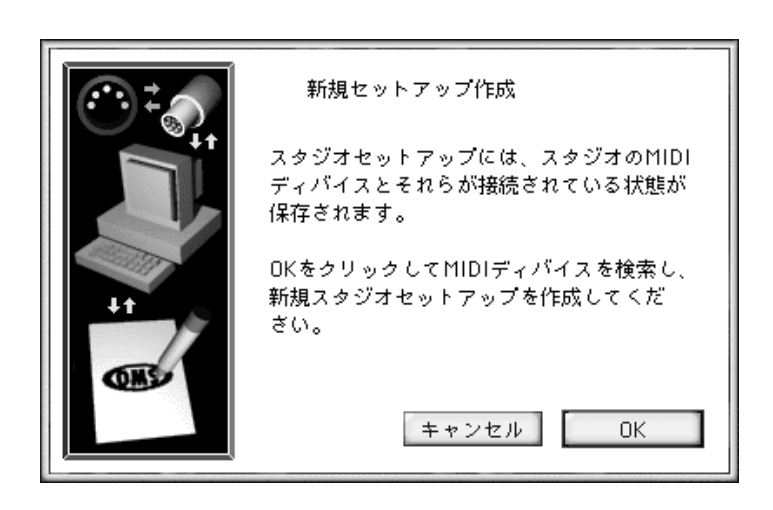

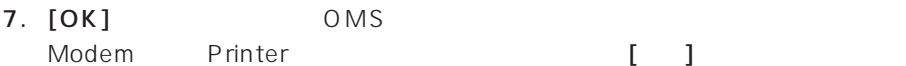

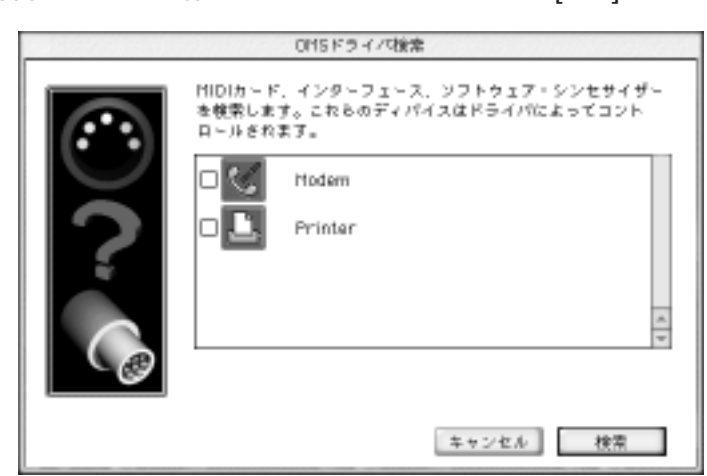

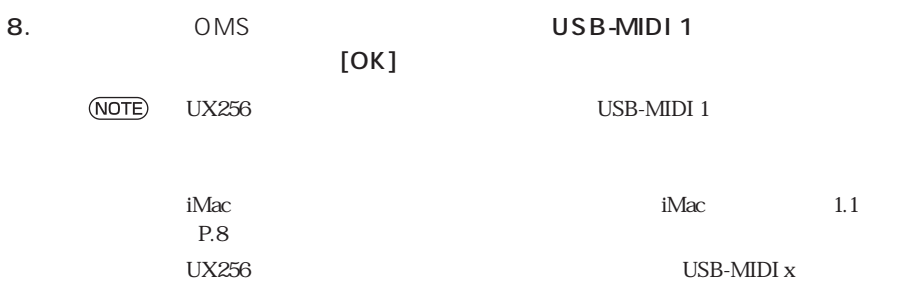

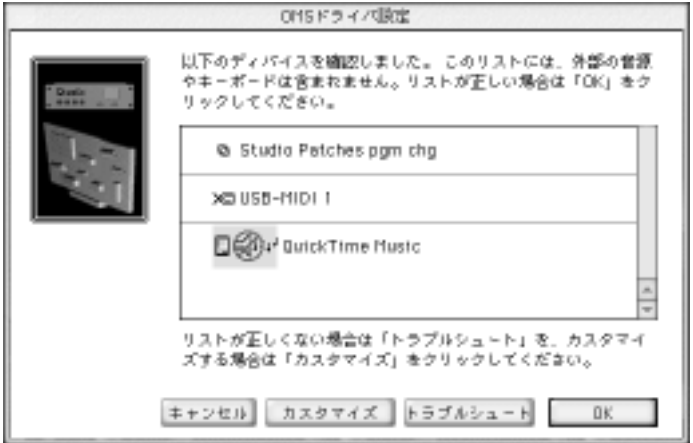

#### 9. OMS MIDI VSB-MIDI 1

Port Port 1 Port 1

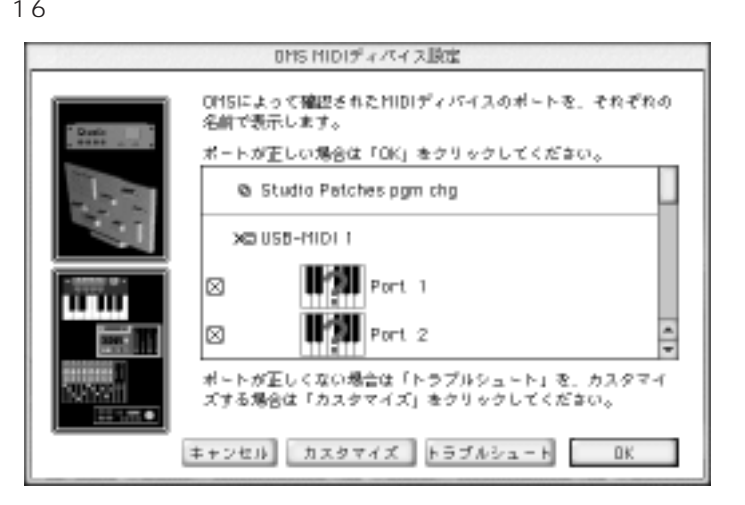

10.  $[OK]$ 

- 11.  $\overline{a}$ 
	- $[ \quad ]$

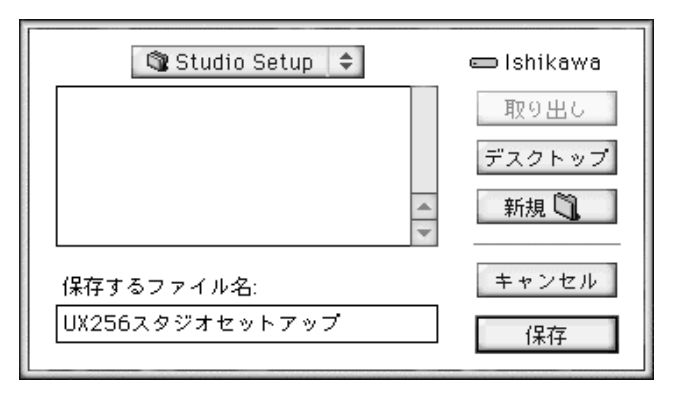

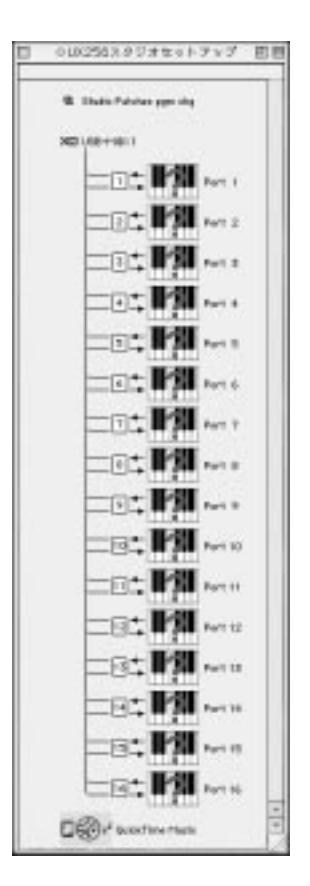

 $12.$ 

#### OMS 2.3J\_Manual.pdf

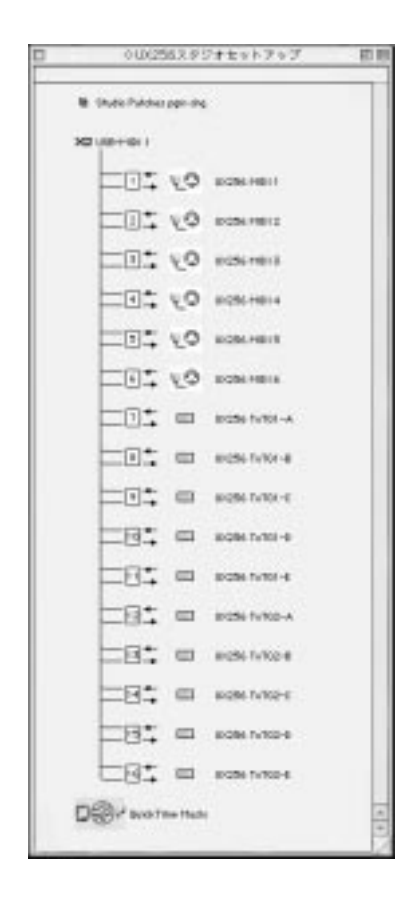

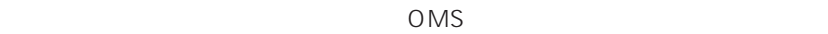

#### UX256<sub>2</sub>

#### $UX256$  OMS P.20

# **MIDI**

<span id="page-23-0"></span>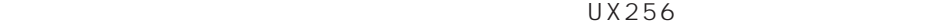

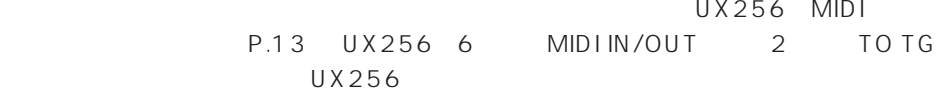

 $MIDI$ 

MIDI

MIDI MIDI IN MIDI OUT

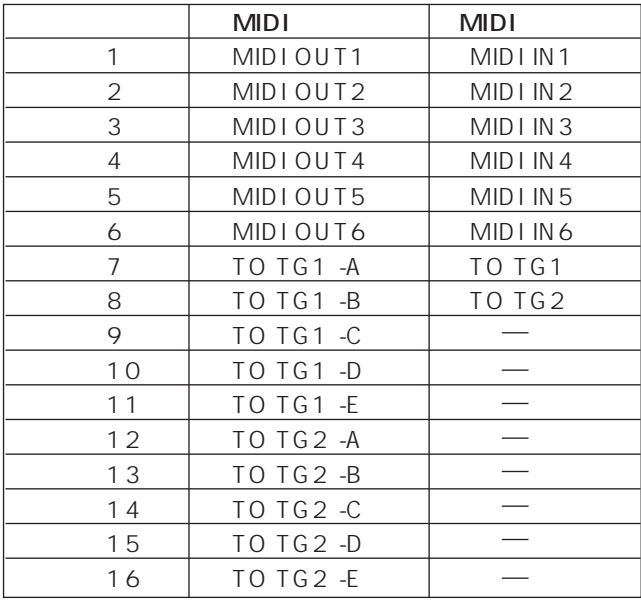

 $\begin{tabular}{ll} \hline &\multicolumn{3}{c}{\textbf{(NOTE)}} &\multicolumn{3}{c}{\textbf{TO TG}} &\multicolumn{3}{c}{\textbf{MIDI}} \\ &\multicolumn{3}{c}{\textbf{E}} &\multicolumn{3}{c}{\textbf{MIDI}} &\multicolumn{3}{c}{\textbf{B}} \\ \hline \end{tabular}$ 

## MIDI

#### Windows98 Macintosh 2001

Windows98

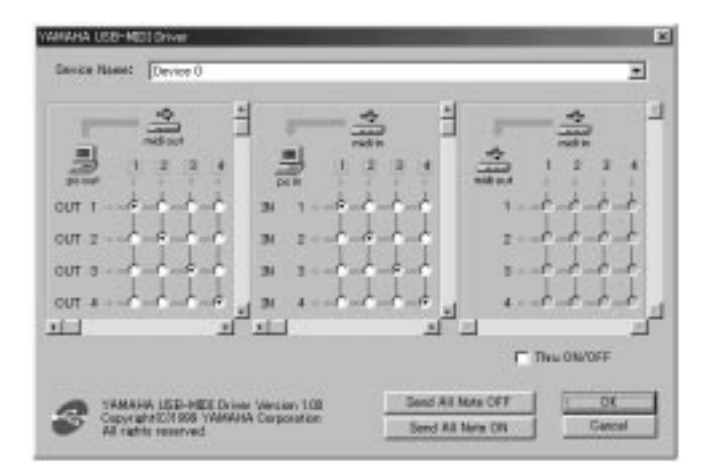

## Windows98

1.  $\blacksquare$ 

2. MIDI-USB Driver

### Macintosh

### YAMAHA USB MIDI Patch

UX256

### Device Name

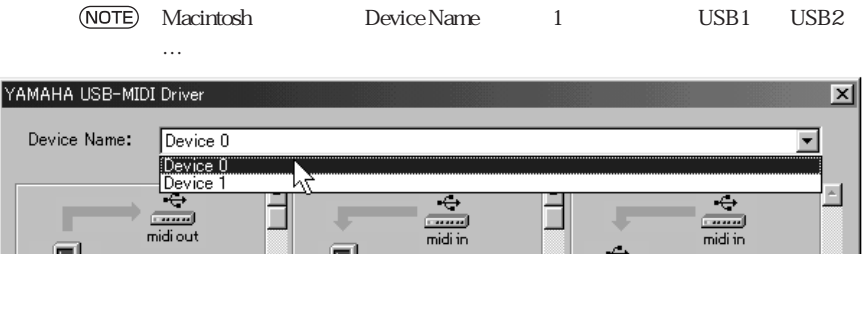

MIDI<sub>e</sub> MIDI<sub>e</sub> extended the state of the MIDIe MIDIE State of the State of the MIDIE State of the State of the State of the State of the State of the State of the State of the State of the State of the State of the State

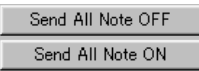

[Send All Note OFF] UX256 **MIDI** 

[Send All Note ON] UX256 MIDI

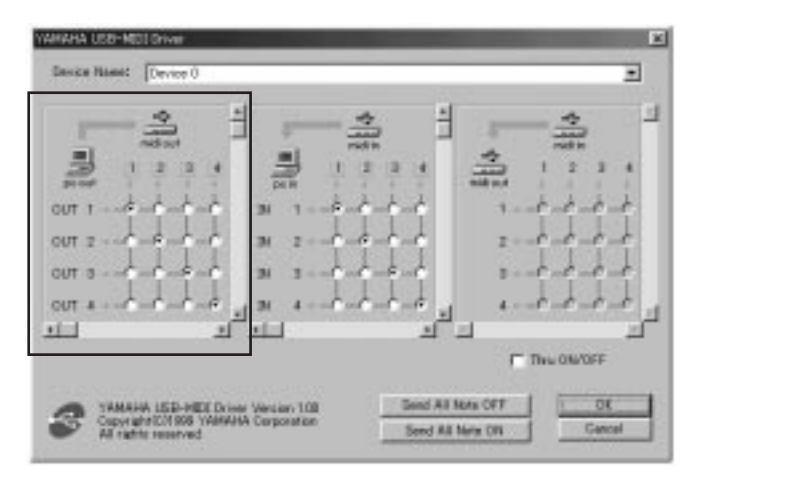

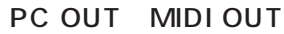

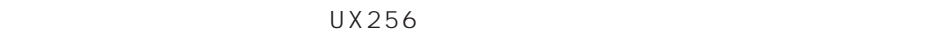

 $0 \text{U}$ T1 16  $\frac{1}{6}$  1.16 UX256

 $\mathbb{M}$ iDi $\mathbb{N}$ 

 $\overline{U} \times 256$ 

 $MIDI$  UX256

(NOTE) UX256  $P.24$ 

1 2 3 MIDI UX256 MIDI OUT1

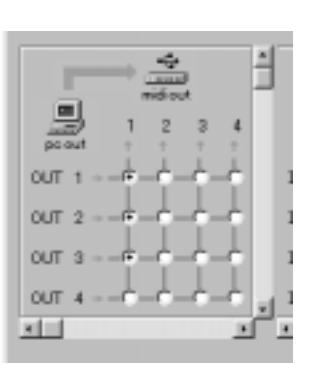

 $[OK]$ 

MIDI IN PC IN

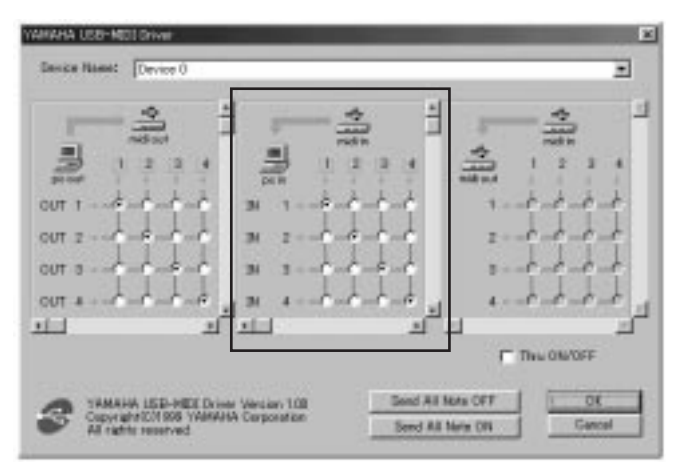

UX256  $\overline{a}$ 

 $IN1 \t 8$  1 8 UX256

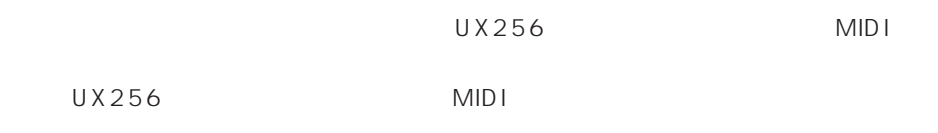

UX256  $P.24$ 

UX256 MIDI IN2 3 4 MIDI 2000 1

[OK]

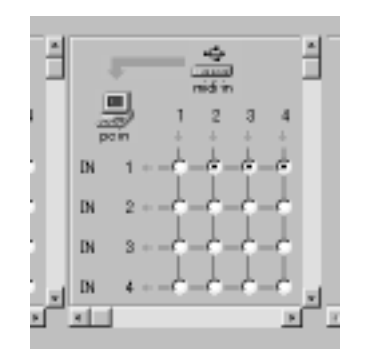

**28**

MIDI MIDI IN→MIDI OUT

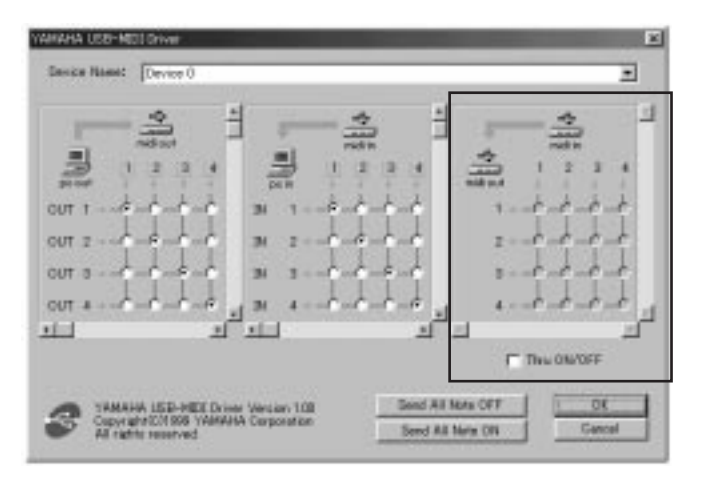

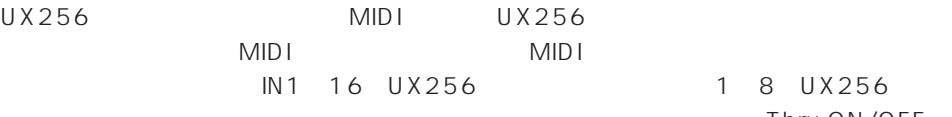

1 8 UX256 Thru ON/OFF

F

4

⊣

ā.

**IV** Thru ON/OFF

비

нı

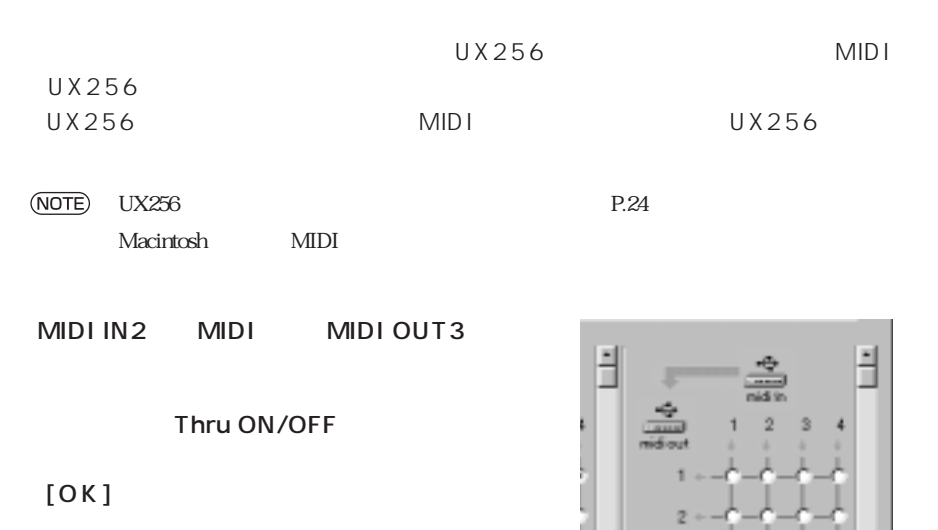

# **故障かな?と思ったら(Q&A)**

<span id="page-29-0"></span>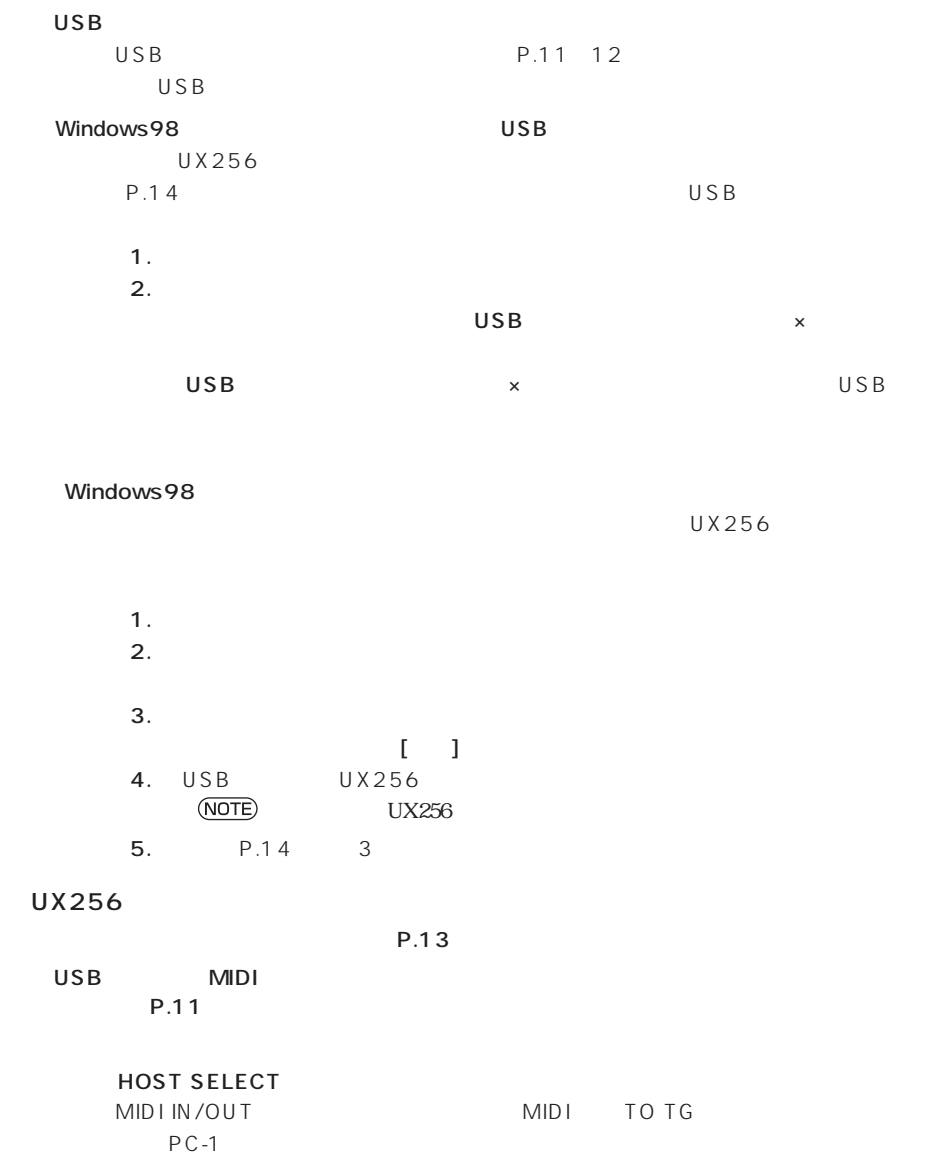

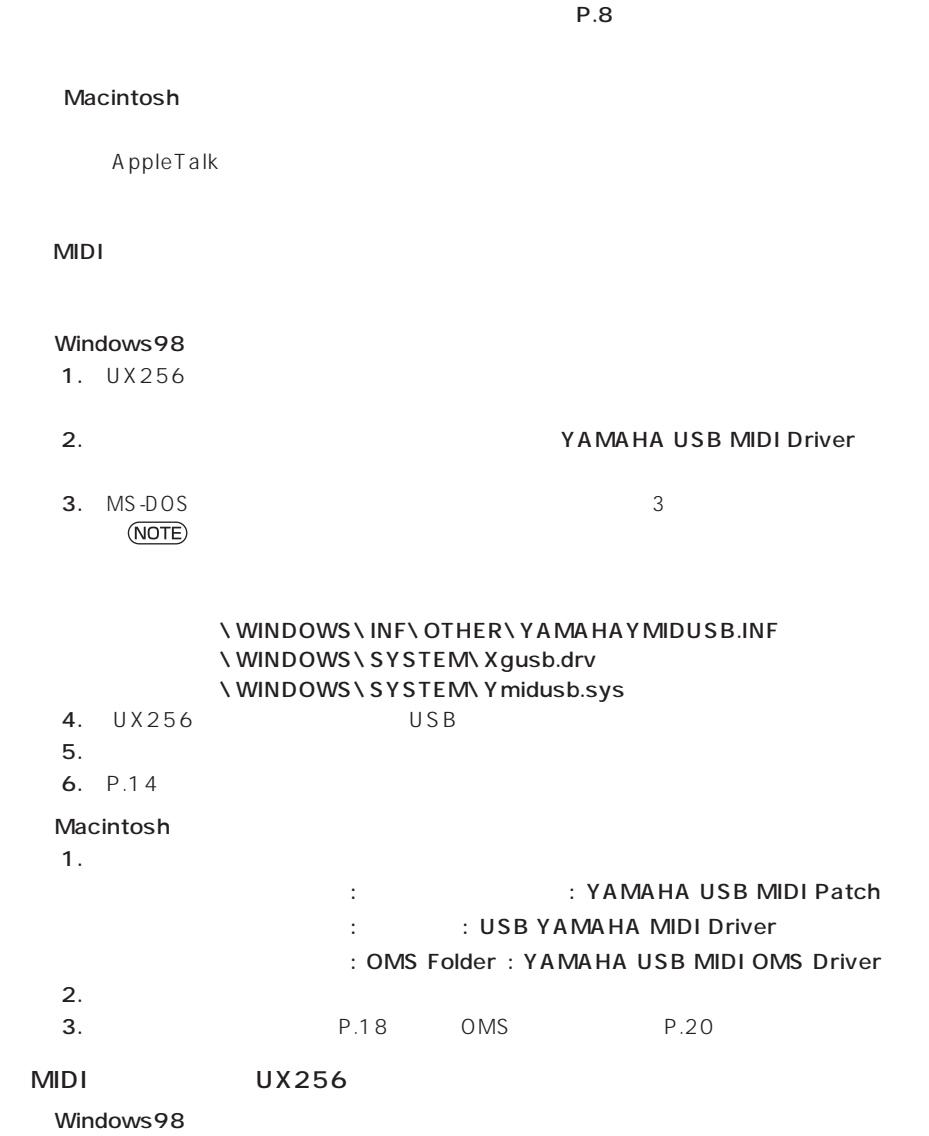

- 1.  $\blacksquare$
- 2. MIDI
- P.17

#### WindowsNT

WindowsNT3.x 4.0 USB

 $C$ BX

<span id="page-31-0"></span>ヤマハデジタル商品は、常に新技術/高機能を搭載し技術革新を進める一方、お使いにな

 $\lambda$ 

# CBX

TEL : 053-460-1667

受付時間 10:00~12:00/13:00~17:00

1.  $\blacksquare$ 

UX256 CD-ROM CD-ROM

上、手数料 (¥3,000 : 消費税込み)と破損したCD-ROMを添え「有償サポートサービス

 $\star$ 

 $\star$   $\sim$  CBX

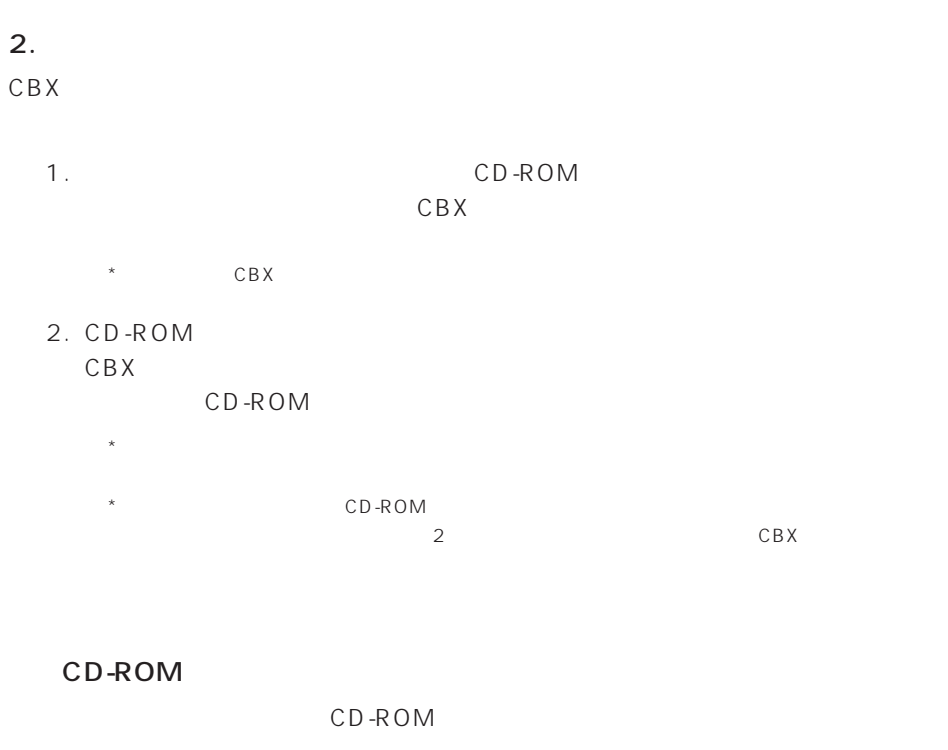

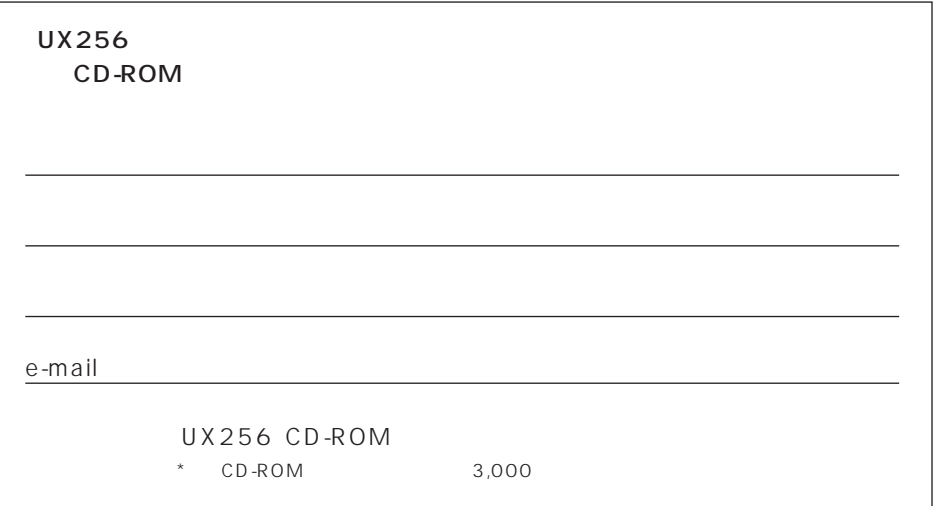

<span id="page-33-0"></span>お買い上げ日から1年間です。

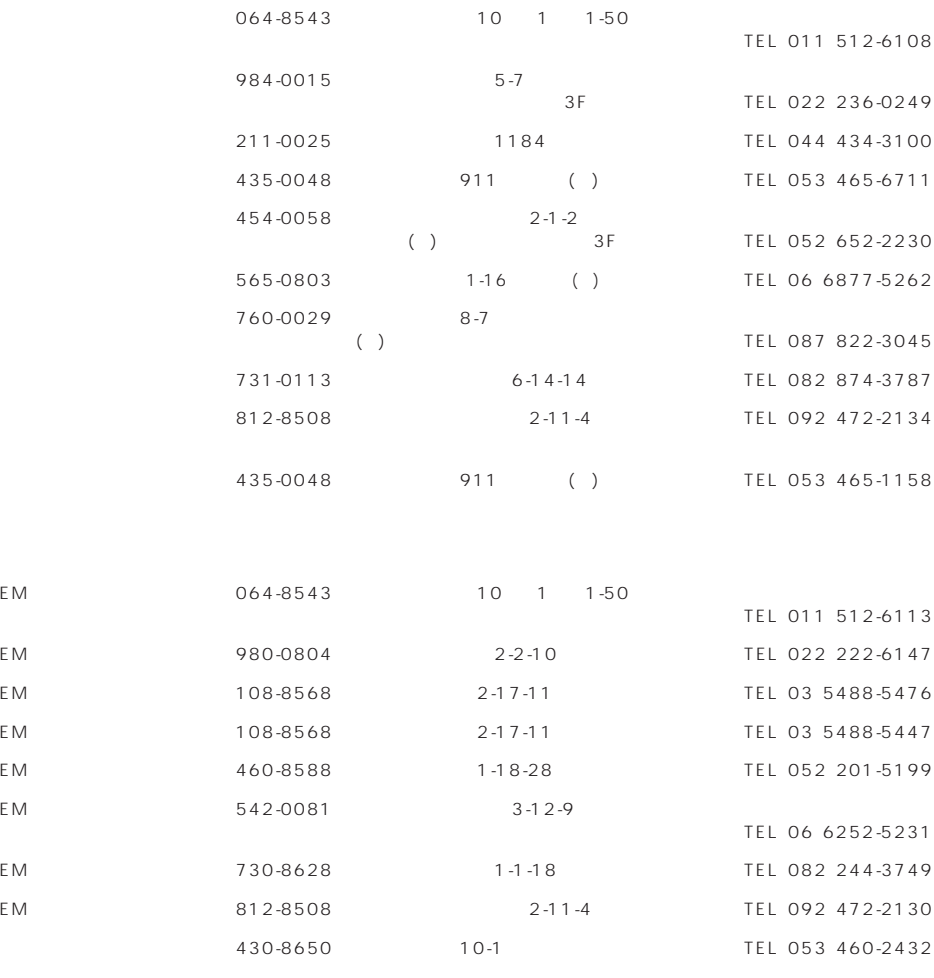

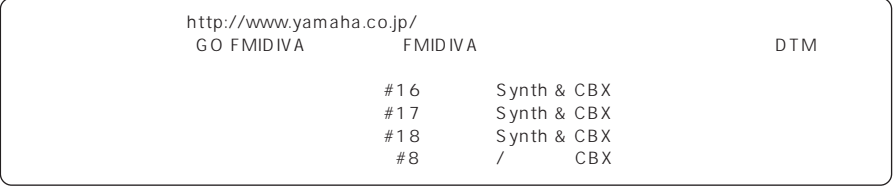

# ヤマハ株式会社

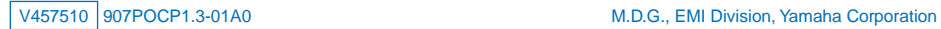